## Sprinting with Bazaar Distributed Version Control

#### Robert Collins robertc@robertcollins.net

Europython 2007

<span id="page-0-0"></span>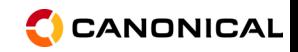

Robert Collins robertc@robertcollins.net [Sprinting with Bazaar](#page-48-0)

[Outline](#page-1-0) Why I am interested... [Sprinting with bzr, D-Bus and Avahi](#page-4-0)

#### [Introduction](#page-1-0)

Why I am interested... [Sprinting with bzr, D-Bus and Avahi](#page-4-0)

#### [Sprinting with bzr, D-Bus & Avahi](#page-13-0)

[Share the code](#page-14-0) [Get your branches now](#page-19-0) [Combining the changes sprinters make](#page-24-0)

#### [Internals](#page-33-0)

[dbus-broadcast](#page-33-0) [lan-notify](#page-38-0) [commit-notify](#page-41-0) [share](#page-43-0) [browse](#page-45-0)

#### [The End](#page-47-0)

[Questions?](#page-48-0)

<span id="page-1-0"></span>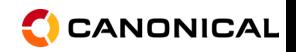

**[Outline](#page-1-0)** Why I am interested... [Sprinting with bzr, D-Bus and Avahi](#page-4-0)

### Why I am interested...

Or, "Who am I?"

<span id="page-2-0"></span>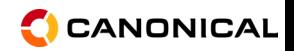

**[Outline](#page-1-0)** Why I am interested... [Sprinting with bzr, D-Bus and Avahi](#page-4-0)

## Why I am interested...

Or, "Who am I?"

I work for Canonical — <http://www.canonical.com/> on . . .

- $\triangleright$  Bazaar <http://bazaar-vcs.org/>
- $\blacktriangleright$  Launchpad <https://launchpad.net/>
- $\blacktriangleright$  Ubuntu <http://www.ubuntu.com/>

and hack on numerous other things :).

<span id="page-3-0"></span>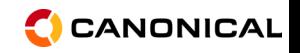

**[Outline](#page-1-0)** Why I am interested... [Sprinting with bzr, D-Bus and Avahi](#page-5-0)

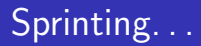

. . .

<http://en.wikipedia.org/wiki/Hackathon#Sprints>

A sprint is a short period of software development.

As with the larger hackathons, a significant benefit of sprinting is that the project members meet in person, socialize, and start to communicate more effectively when working together remotely.

<span id="page-4-0"></span>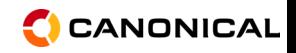

**[Outline](#page-1-0)** Why I am interested... [Sprinting with bzr, D-Bus and Avahi](#page-4-0)

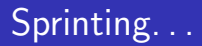

. . .

<http://en.wikipedia.org/wiki/Hackathon#Sprints>

A sprint is a short period of software development.

As with the larger hackathons, a significant benefit of sprinting is that the project members meet in person, socialize, and start to communicate more effectively when working together remotely.

When sprinting, we want a smooth environment to focus on the sprint.

<span id="page-5-0"></span>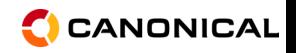

**[Outline](#page-1-0)** Why I am interested... [Sprinting with bzr, D-Bus and Avahi](#page-4-0)

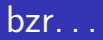

<http://bazaar-vcs.org/>

Bazaar is a distributed version control system available under the GPL that aids open source development and reduces barriers to participation. Our priorities are to be safe, friendly, free and fast, and to support Windows, Linux, UNIX and the Mac OS. Bazaar gives you fast, distributed revision control that "Just Works", supporting renames of files and directories smoothly. Bazaar is designed to maximise the level of community participation in your project.

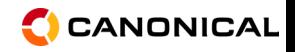

**[Outline](#page-1-0)** Why I am interested... [Sprinting with bzr, D-Bus and Avahi](#page-4-0)

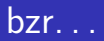

<http://bazaar-vcs.org/>

- ▶ Version Control Software
- $\triangleright$  Written in python (2.4 and above)
- $\blacktriangleright$  Extremely easy to use
- $\blacktriangleright$  Adapts to your needs
- $\blacktriangleright$  Plays nice with others
- $\triangleright$  Portable runs on most everything

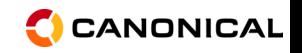

**[Outline](#page-1-0)** Why I am interested... [Sprinting with bzr, D-Bus and Avahi](#page-4-0)

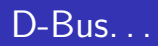

<http://www.freedesktop.org/wiki/Software/dbus>

- $\triangleright$  D-Bus is a message bus system, a simple way for applications to talk to one another.
- $\blacktriangleright$  Quite portable <http://sourceforge.net/projects/windbus>
- $\triangleright$  Written in C

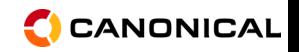

**[Outline](#page-1-0)** Why I am interested... [Sprinting with bzr, D-Bus and Avahi](#page-4-0)

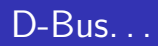

<http://www.freedesktop.org/wiki/Software/dbus>

- $\triangleright$  D-Bus is a message bus system, a simple way for applications to talk to one another.
- $\blacktriangleright$  Quite portable <http://sourceforge.net/projects/windbus>
- $\triangleright$  Written in C
- $\blacktriangleright$  Python bindings

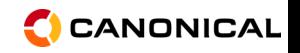

**[Outline](#page-1-0)** Why I am interested... [Sprinting with bzr, D-Bus and Avahi](#page-4-0)

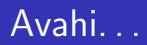

<http://avahi.org/wiki/AboutAvahi>

Avahi is an Implementation of the DNS Service Discovery and Multicast DNS specifications for Zeroconf Networking.

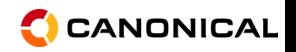

**[Outline](#page-1-0)** Why I am interested... [Sprinting with bzr, D-Bus and Avahi](#page-4-0)

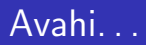

<http://avahi.org/wiki/AboutAvahi>

Avahi is an Implementation of the DNS Service Discovery and Multicast DNS specifications for Zeroconf Networking.

- $\triangleright$  No windows support at this time
- $\triangleright$  Access over D-Bus python bindings are trivial

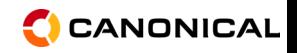

**[Outline](#page-1-0)** Why I am interested... [Sprinting with bzr, D-Bus and Avahi](#page-4-0)

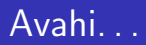

<http://avahi.org/wiki/AboutAvahi>

Avahi is an Implementation of the DNS Service Discovery and Multicast DNS specifications for Zeroconf Networking.

- $\triangleright$  No windows support at this time
- $\triangleright$  Access over D-Bus python bindings are trivial

Usually zero-setup networking

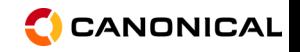

[Share the code](#page-14-0) [Get your branches now](#page-19-0) [Combining the changes sprinters make](#page-24-0)

# Bazaar: Get the most out of your sprint

<span id="page-13-0"></span>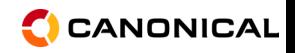

[Share the code](#page-16-0) [Get your branches now](#page-19-0) [Combining the changes sprinters make](#page-24-0)

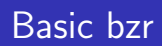

#### $\blacktriangleright$  Just have it on the web as usual

<span id="page-14-0"></span>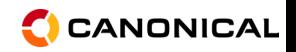

Robert Collins robertc@robertcollins.net [Sprinting with Bazaar](#page-0-0)

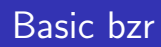

- $\blacktriangleright$  Just have it on the web as usual
- Start up a web/ftp/sftp server and paste its address to IRC

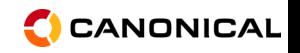

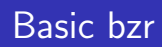

- $\blacktriangleright$  Just have it on the web as usual
- $\triangleright$  Start up a web/ftp/sftp server and paste its address to IRC
- $\triangleright$  Fire up bzr serve and paste its address to IRC

<span id="page-16-0"></span>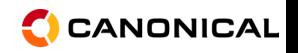

[Share the code](#page-14-0) [Get your branches now](#page-19-0) [Combining the changes sprinters make](#page-24-0)

# Installing bzr-avahi

- \$ sudo aptitude install python-avahi python-dbus python-gobject
- \$ bzr branch<https://launchpad.net/bzr-avahi/>

~/.bazaar/plugins/avahi

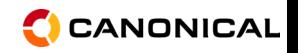

[Share the code](#page-14-0) [Get your branches now](#page-19-0) [Combining the changes sprinters make](#page-24-0)

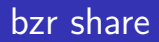

\$ cd workspace \$ ls foo bar

\$ bzr share

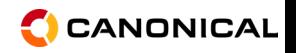

[Share the code](#page-14-0) [Get your branches now](#page-22-0) [Combining the changes sprinters make](#page-24-0)

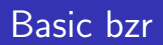

#### \$ bzr branch URL [PATH]

As long as. . .

<span id="page-19-0"></span>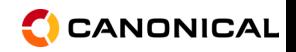

[Share the code](#page-14-0) [Get your branches now](#page-22-0) [Combining the changes sprinters make](#page-24-0)

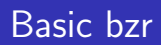

\$ bzr branch URL [PATH]

As long as. . .

 $\triangleright$  The machine running the server has not changed its ip address

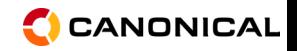

[Share the code](#page-14-0) [Get your branches now](#page-22-0) [Combining the changes sprinters make](#page-24-0)

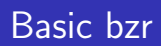

\$ bzr branch URL [PATH]

As long as. . .

- $\blacktriangleright$  The machine running the server has not changed its ip address
- $\triangleright$  You can find the URL on the IRC channel/whiteboard

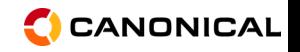

[Share the code](#page-14-0) [Get your branches now](#page-19-0) [Combining the changes sprinters make](#page-24-0)

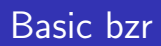

\$ bzr branch URL [PATH]

As long as. . .

- $\blacktriangleright$  The machine running the server has not changed its ip address
- $\triangleright$  You can find the URL on the IRC channel/whiteboard

<span id="page-22-0"></span>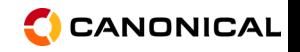

[Share the code](#page-14-0) [Get your branches now](#page-19-0) [Combining the changes sprinters make](#page-24-0)

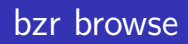

\$ bzr browse foo: bzr://hostname.local:1234/foo bar: bzr://hostname.local:1234/bar

Copy and paste the URL for branch you want.

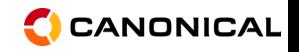

[Share the code](#page-14-0) [Get your branches now](#page-19-0) [Combining the changes sprinters make](#page-28-0)

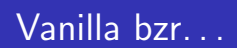

 $\triangleright$  Commit to a shared branch... hope you haven't caused any regressions.

<span id="page-24-0"></span>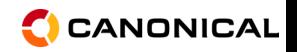

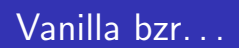

- $\triangleright$  Commit to a shared branch... hope you haven't caused any regressions.
- $\blacktriangleright$  Send a *bundle...*

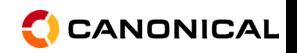

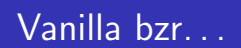

- $\triangleright$  Commit to a shared branch... hope you haven't caused any regressions.
- $\triangleright$  Send a *bundle...* wait for email.

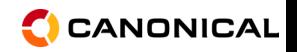

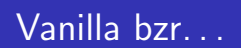

- $\triangleright$  Commit to a shared branch... hope you haven't caused any regressions.
- $\triangleright$  Send a *bundle...* wait for email.
- $\triangleright$  Share the branch (vanilla style)...

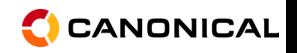

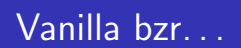

- $\triangleright$  Commit to a shared branch... hope you haven't caused any regressions.
- $\triangleright$  Send a *bundle...* wait for email.
- $\triangleright$  Share the branch (vanilla style)...all the caveats of that apply and also there is more synchronisation required.

<span id="page-28-0"></span>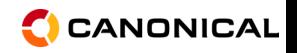

[Share the code](#page-14-0) [Get your branches now](#page-19-0) [Combining the changes sprinters make](#page-24-0)

# Installing bzr-dbus

- \$ sudo aptitude install python-dbus
- \$ bzr branch<https://launchpad.net/bzr-dbus/> ~/.bazaar/plugins/dbus
- \$ mkdir -p ~/.local/share/dbus-1/services/
- \$ cp ~/.bazaar/plugins/dbus/org.bazaarvcs. plugins.dbus.Broadcast.service ~/.local/share/dbus-1/services/
- \$ pkill -HUP dbus-daemon

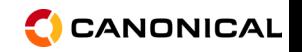

[Share the code](#page-14-0) [Get your branches now](#page-19-0) [Combining the changes sprinters make](#page-24-0)

# Installing bzr-gtk

\$ sudo aptitude install python-gtk python-notify \$ bzr branch<https://launchpad.net/bzr-gtk/> ~/.bazaar/plugins/gtk

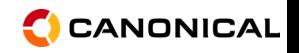

[Share the code](#page-14-0) [Get your branches now](#page-19-0) [Combining the changes sprinters make](#page-24-0)

## Seeing commits as they happen

\$ bzr commit-notify

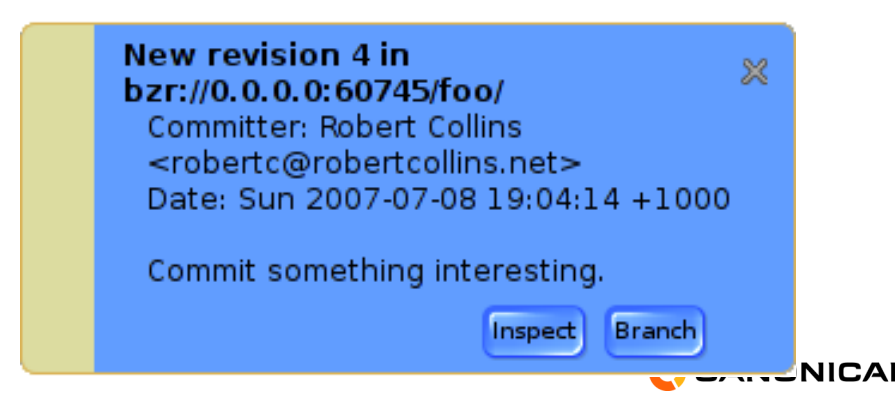

[Share the code](#page-14-0) [Get your branches now](#page-19-0) [Combining the changes sprinters make](#page-24-0)

**NICAI** 

### Sharing commit notifications on the LAN

#### \$ bzr lan-notify

**New revision 8 in** œ bzr://192.168.1.34:4155/bar/ **Committer: Robert Collins** <robertc@robertcollins.net> Date: Sun 2007-07-08 19:28:51 +1000 A commit on a remote host. Inspect **Branch** 

#### [dbus-broadcast](#page-33-0)

[lan-notify](#page-38-0) [commit-notify](#page-41-0) [share](#page-43-0) [browse](#page-45-0)

## dbus-broadcast

- $\blacktriangleright$  Holds URL maps for bzr servers.
- $\triangleright$  D-Bus service file is a little annoying as the exact path to the command to launch needs to be specified.

<span id="page-33-0"></span>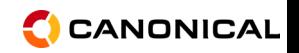

[dbus-broadcast](#page-33-0) [lan-notify](#page-38-0) [commit-notify](#page-41-0) [share](#page-43-0)

[browse](#page-45-0)

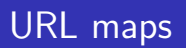

- $\triangleright$  Any path you can commit to may be aliased multiple times.
- $\triangleright$  A client cannot tell which aliases are most suitable for other programs.
- $\triangleright$  So we map the url activities occur at to all the aliases we can determine.

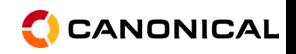

#### [dbus-broadcast](#page-33-0)

[lan-notify](#page-38-0) [commit-notify](#page-41-0) [share](#page-43-0) [browse](#page-45-0)

# Branch advertising.

- $\blacktriangleright$  Clients subscribe to to recieve adverts.
- $\triangleright$  The bzr process that has changed a branch submits an advert to dbus-broadcast.

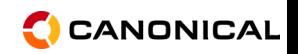

#### [dbus-broadcast](#page-33-0)

[lan-notify](#page-38-0) [commit-notify](#page-41-0) [share](#page-43-0) [browse](#page-45-0)

# Branch advertising.

- $\blacktriangleright$  Clients subscribe to to recieve adverts.
- $\triangleright$  The bzr process that has changed a branch submits an advert to dbus-broadcast.
- $\triangleright$  dbus-broadcast maps the urls and raises a D-Bus signal to all subscribers.

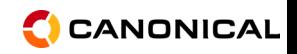

#### [dbus-broadcast](#page-33-0)

[lan-notify](#page-38-0) [commit-notify](#page-41-0) [share](#page-43-0) [browse](#page-45-0)

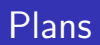

 $\blacktriangleright$  A 'recently seen' service might be nice.

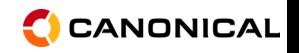

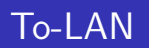

- $\triangleright$  D-Bus branch adverts are converted to local subnet broadcast packets.
- $\blacktriangleright$  Trivial and compact encoding.
- ▶ Outbound adverts are added to a seen-cache to prevent broadcast storms.

<span id="page-38-0"></span>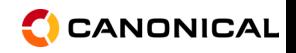

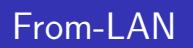

- $\triangleright$  Packets to port 4155 are parsed into a branch advertisement.
- $\blacktriangleright$  The advert is looked up in the seen-cache.
- $\triangleright$  Cache misses are added, and then submitted to the D-Bus as a new advertisement.

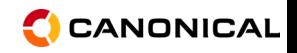

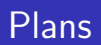

- $\blacktriangleright$  Automatic startup on login if configured to do so.
- $\blacktriangleright$  Translate localhost urls from other machines.

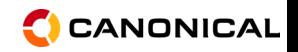

[dbus-broadcast](#page-33-0) [lan-notify](#page-38-0) [commit-notify](#page-41-0) [share](#page-43-0) [browse](#page-45-0)

# commit-notify

- $\blacktriangleright$  Subscribes to the branch advertiser.
- $\triangleright$  Connects to the urls in each advert until one works.
- $\triangleright$  Reads the revision data for the named revision from the found branch.
- $\triangleright$  Shows it trivially using pynotify.

<span id="page-41-0"></span>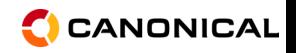

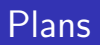

- $\blacktriangleright$  Automatic startup on login
- $\blacktriangleright$  Selectable URL's
- $\blacktriangleright$  More buttons?
- $\triangleright$  Notification area support backlist of recent commits.
- $\blacktriangleright$  Mugshot?
- $\triangleright$  Deal with potential information overload.
- $\blacktriangleright$  Rate limit the outbound connections.

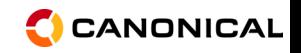

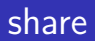

- $\triangleright$  Scans all directories from the current working directory down.
- $\triangleright$  Advertises each branch as a avahi service.
- $\blacktriangleright$  Runs the smart server in readonly mode in the current working directory.

<span id="page-43-0"></span>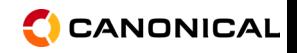

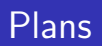

- $\triangleright$  Refactor to advertise what any anonymous bzr serve is serving
- Also list via avahi things served by apache/NFS/bzr+ssh (e.g. arbitrary url maps)
- Incremental branch discovery, and inotify to become aware of new ones
- $\triangleright$  Possibly add acl support and or read-write support.
- $\triangleright$  Advertise shared branches over D-Bus as they become shared.

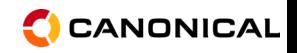

[dbus-broadcast](#page-33-0) [lan-notify](#page-38-0) [commit-notify](#page-41-0) [share](#page-43-0) [browse](#page-45-0)

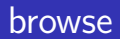

 $\blacktriangleright$  Avahi service discovery

<span id="page-45-0"></span>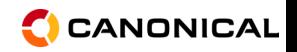

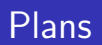

- $\blacktriangleright$  A graphical browser.
- $\triangleright$  Optionally filter branches that are displayed to ones for the same project.
- Integrate other sources of 'what branches exist' information.
- $\triangleright$  Perhaps add the ability to query a server for more branches than are advertised on mDNS.

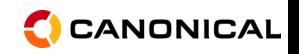

[Questions?](#page-48-0)

# The End

<span id="page-47-0"></span>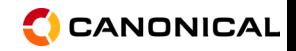

[Questions?](#page-48-0)

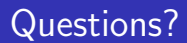

# Questions?

<span id="page-48-0"></span>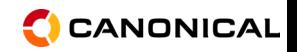

Robert Collins robertc@robertcollins.net [Sprinting with Bazaar](#page-0-0)